# **K2 Media ClientQuick Start Guide**

For SD-00 modelsBefore you begin, unpack the following items... 071-8453-03 September 4, 2007

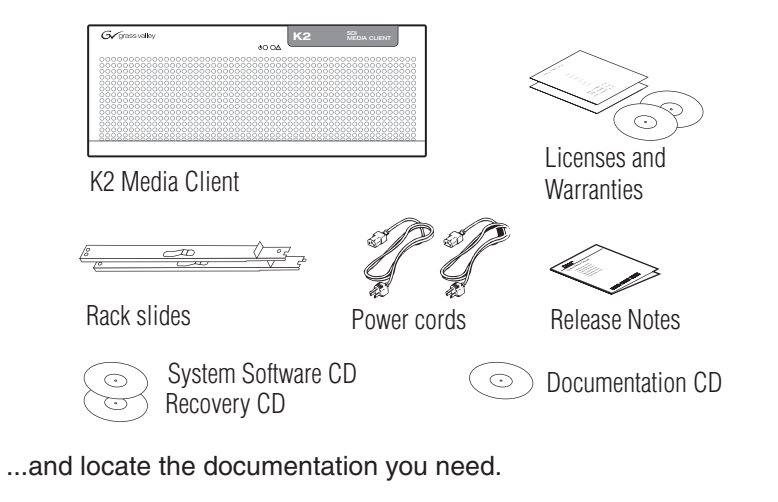

## 2. Power on

**1** Press both bezel-release buttons and flip down front bezel.

2 Insert CD, open the *Control Point* folder and run *setup.exe*.

At first startup, End User License Agreements appear on the screen. Accept the agreements to continue.

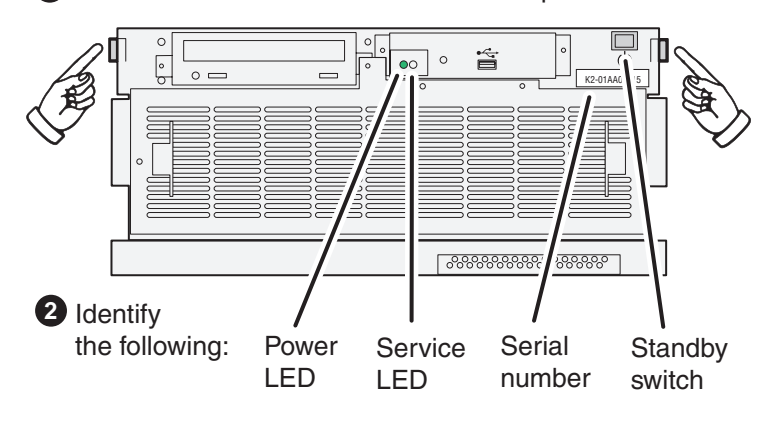

### **Control point PC**

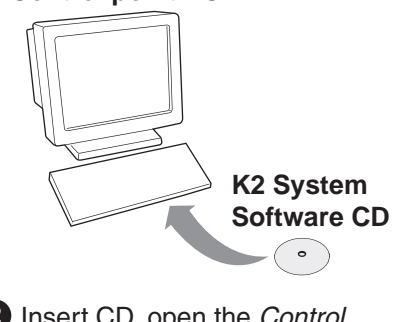

Power LED goes on and stays on. Service LED stays off. Startup processes complete in approximately two minutes and the K2 Media Client is ready for remote connection and operation.

Follow on-screen instructions, **3**  clicking **Next**, **Install**, and **Finish**.

### Normal startup sequence

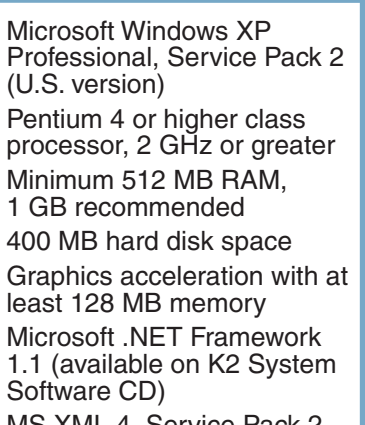

MS XML 4, Service Pack 2 (available on K2 System Software CD)

PC System requirements

Press the standby switch to power on. **3** 

- *Note: You can skip ahead if you are:*
- *Using the Grass Valley control point PC. Skip to step 4.*
- *Accessing the K2 Media Client locally only. Skip to step 5.*
- **1** Choose a network-connected PC as your control point.

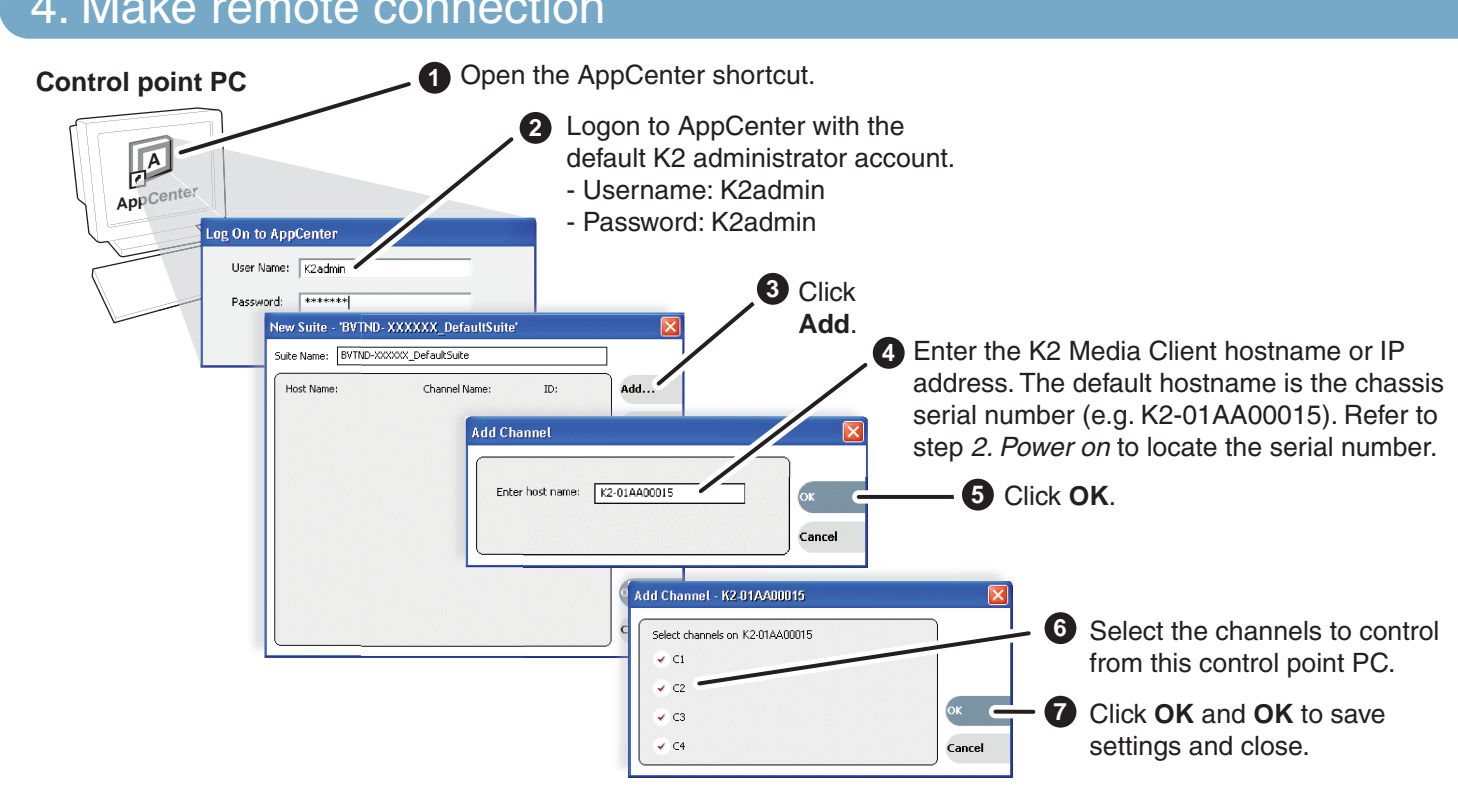

- 
- 

### **Documentation path to install K2 Media Clients with internal storage**

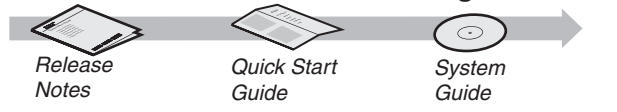

### **Documentation path to install K2 Media Clients with (shared) K2 Storage System**

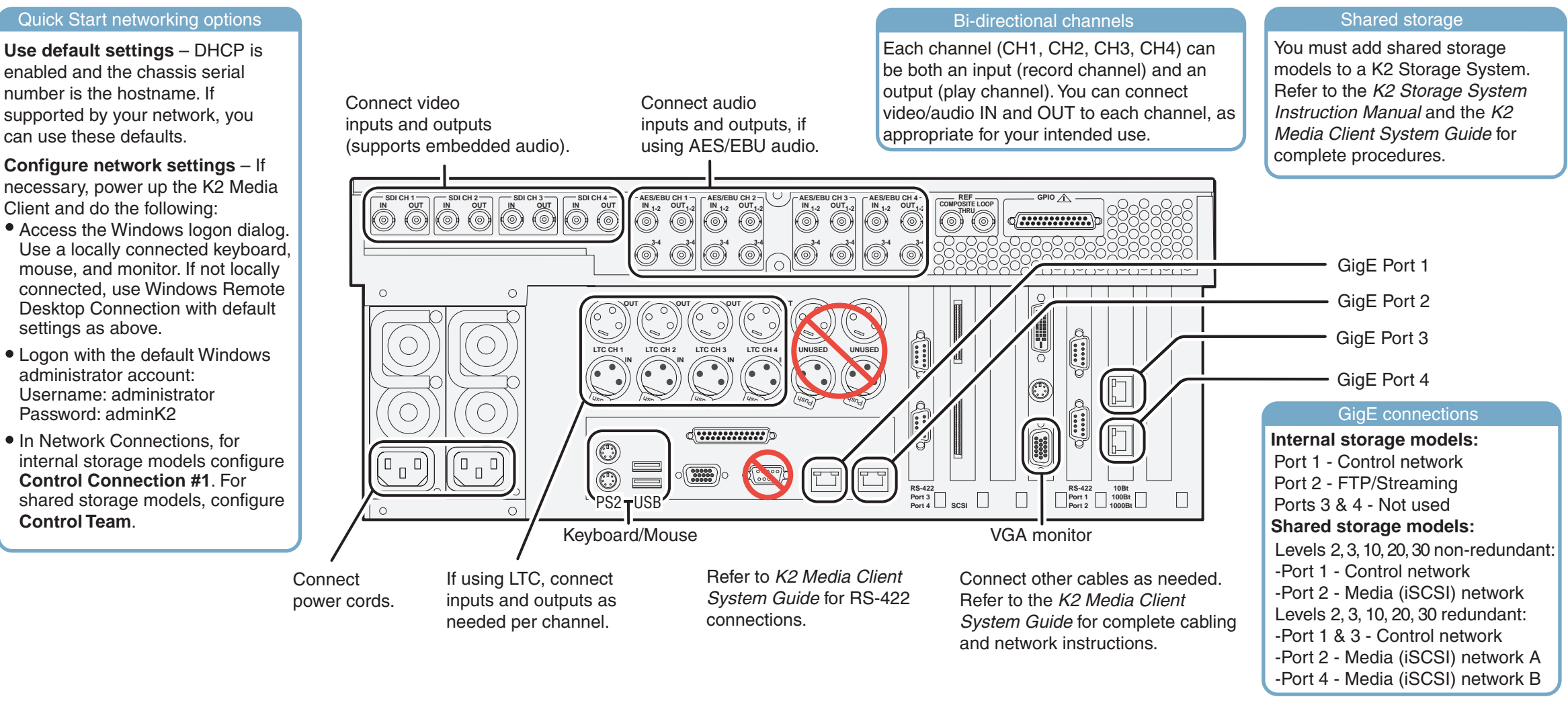

# 3. Install control point software **4. Make remote connection**

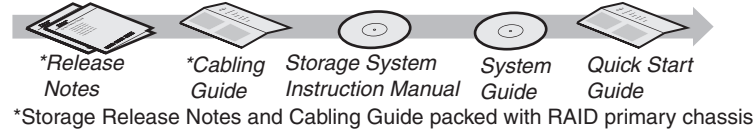

*Note: Add shared storage models to a K2 Storage System before proceeding.*

# . Make cable connections and, if necessary, configure network

## 5. Configure channels 6. Record a clip

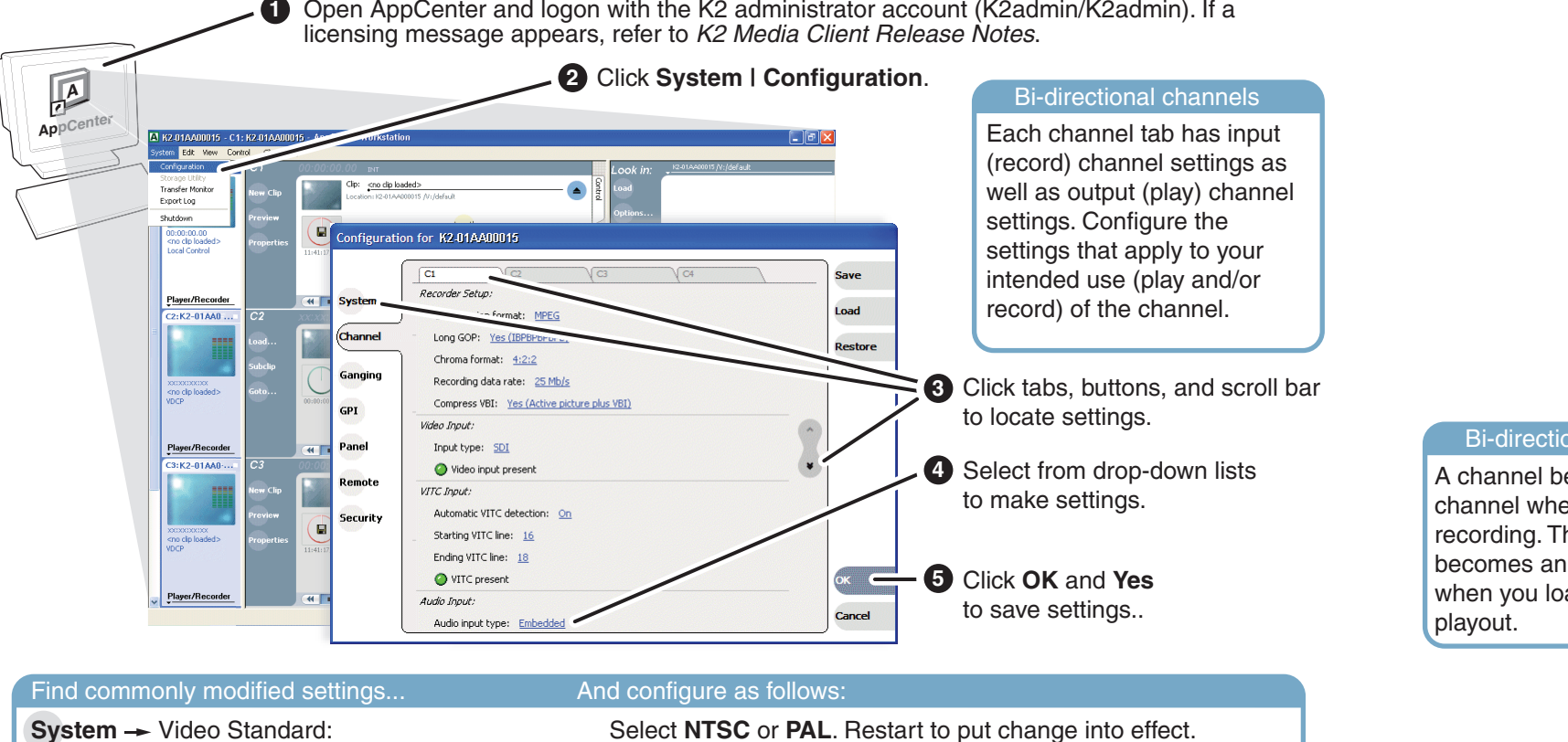

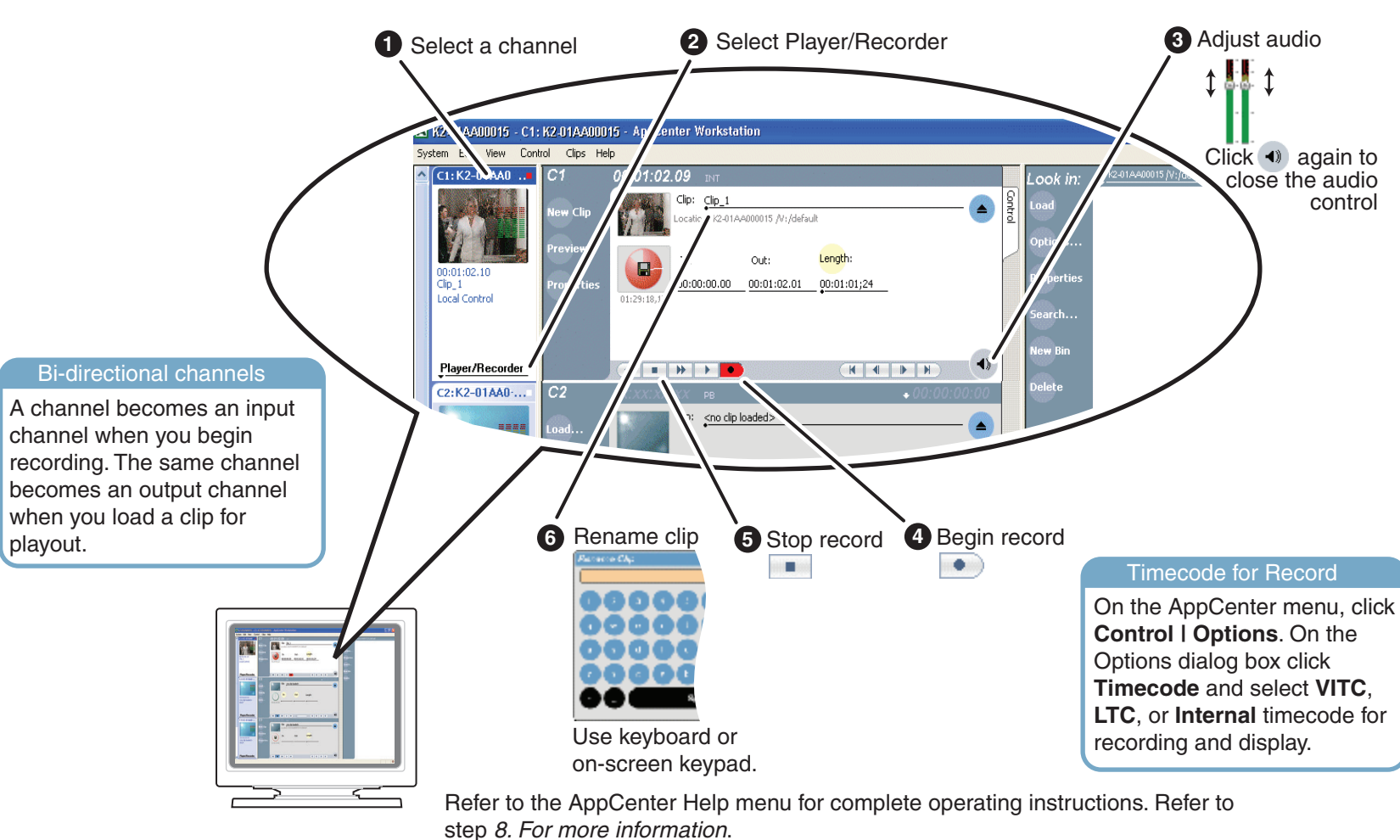

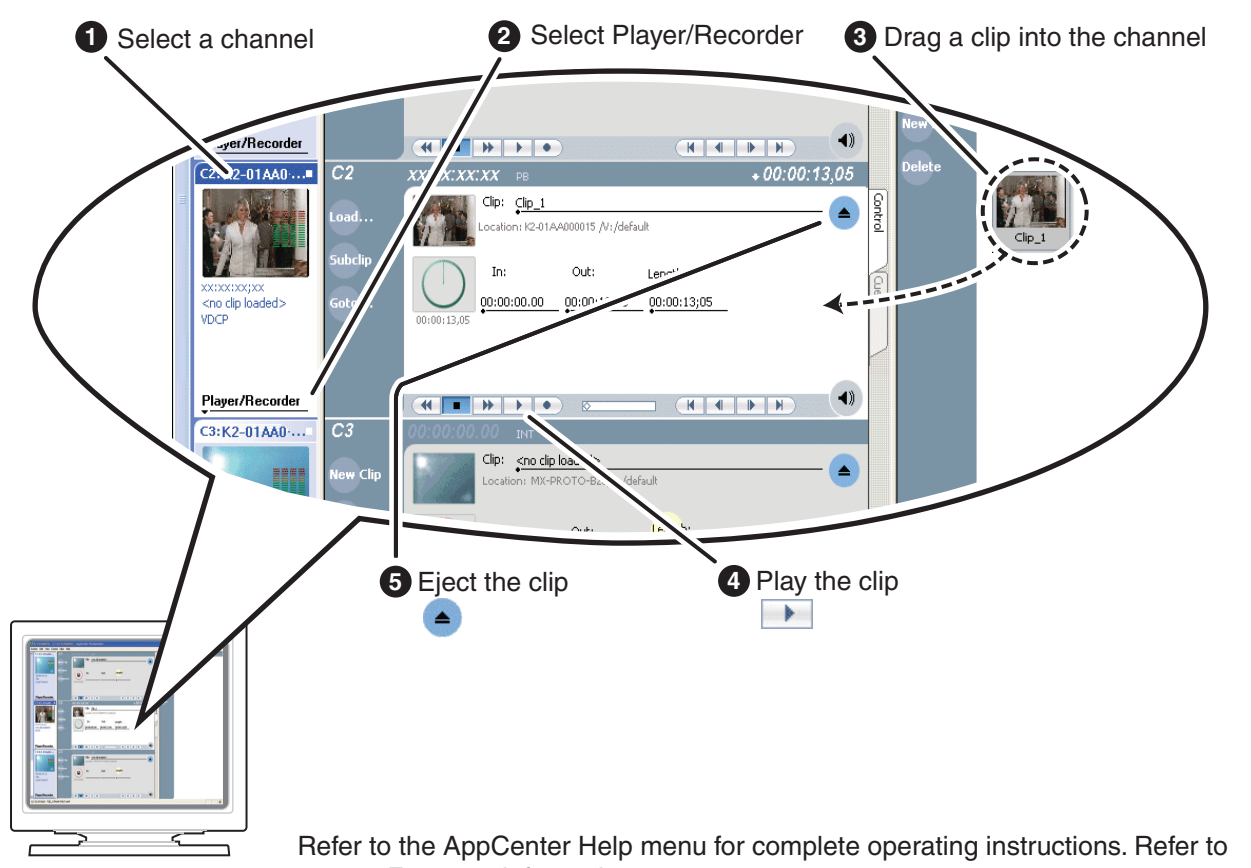

Channel $\rightarrow$  C*n*  $\rightarrow$   $\rightarrow$   $\rightarrow$  Audio Input: Select **AES/EBU** or **Embedded**. **Example 3** Number of audio inputs: Select 2, 4, etc.

Channel→  $\vert$  C *n*  $\rightarrow$   $\vert$  → Video output timing: Set Line and Sample offset.

# $\overline{a}$  7. Play a clip  $\overline{a}$  such that is a set of the set of the set of the set of the set of the set of the set of the set of the set of the set of the set of the set of the set of the set of the set of the set of t

step *8. For more information*.

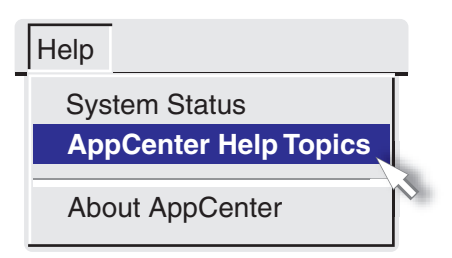

In AppCenter, click **Help | AppCenter Help Topics** and read the complete documentation for operating and configuring K2 Media Client channels.

Find the complete documentation set for K2 products on the Documentation CD:

Go to *http:www.thomsongrassvalley.com/support* and search the FAQ Knowledge Bank.

Use the following information to contact product support by phone during business hours. Afterhours phone support is available for warranty and contract customers.

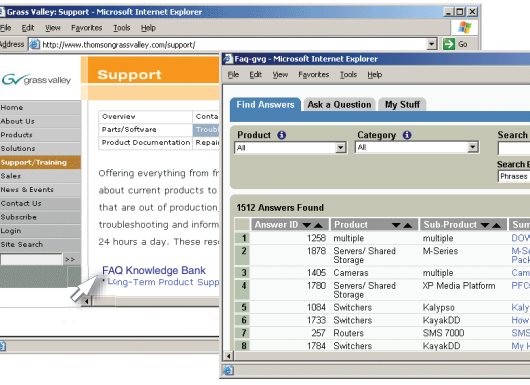

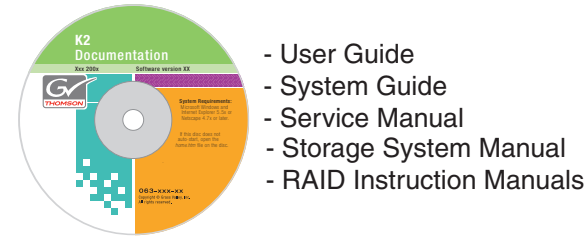

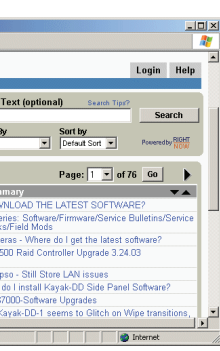

C *n*

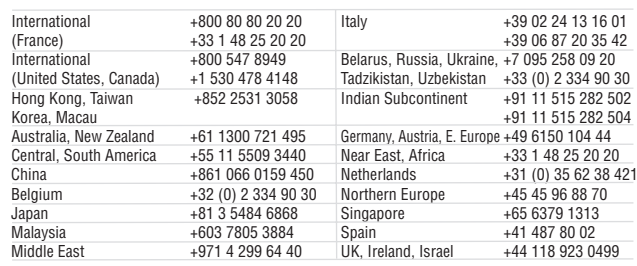

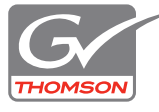

Copyright © 2007